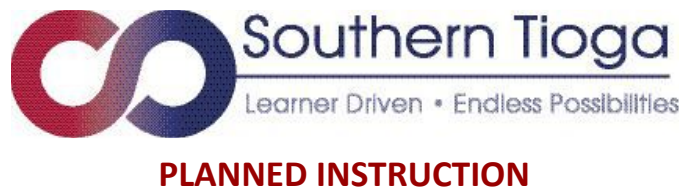

## **Math and Science 5th-6th grade May 7 - May 29, 2020**

Welcome to your Math and Science Capstone Project! This is your guide for completing Math and Science for the 19-20 academic school year.

How do I enroll in the Math and Science Capstone Project?

- Go to <https://classroom.google.com/>
- Use your student's Southern Tioga google account and password to log into the account.
- Go to the upper right plus sign and click on it to get the Join Class box in the center of the screen.

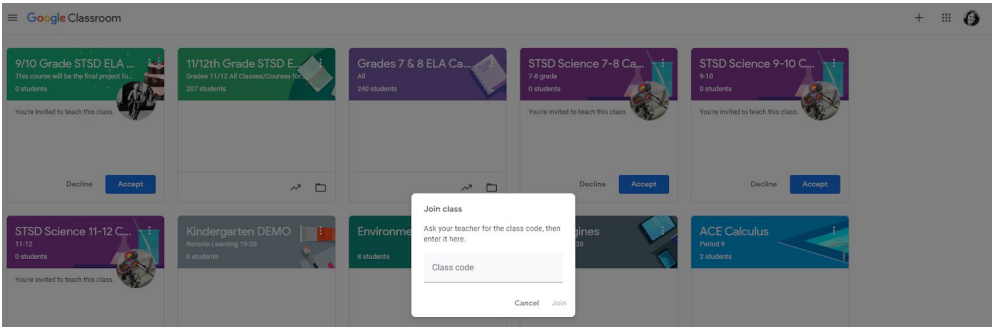

- Enter the code below to join each of your classrooms:
- Math and Science Capstone Code: a7p73zg

Example of Google Account/Drive usernames look like this: John Doe 5th grader: st27idoe@southerntioga.org Susan Doe 6th grader: st26sdoe@southerntioga.org

The number in the account is the last two numbers of their graduation year.

- If your child does not know their Southern Tioga Google Drive account or password, please click [here](https://forms.gle/je3pLgRWcgxyvJ2Z7) to submit a ticket to retrieve it at your personal email.
- If you do not have internet access, you should be receiving a flash drive. If you don't receive one, please call the high school office and leave a message with your name and phone number.

How do I complete the project?

- Read the directions carefully
- Plan your time wisely to complete all activities
- Visit with your teacher during office hours for guidance and assistance (posted in the google classroom)
- Submit your completed project by May 27, 2020

How will this project be graded?

The purpose for the 4th marking period is to engage all students in learning. The expectation is that students participate and complete the capstone project. This project will be evaluated on a Pass/No Credit basis and attendance will be tracked on weekly participation and work completion.

What about all of my other classes?

All other classes will continue to operate under Review and Enrichment and new activities will be posted weekly.

What if I need help with technology?

For more information about Google Classroom, watch the following tutorials: Google [Classroom](https://drive.google.com/open?id=10Yw4ALlZ10wBY270W2KQr9QJMYKmcJac) Part 1 Google [Classroom](https://drive.google.com/open?id=1KUox7j1UaP45OmTAWhK43L-r-1fh3jLX) Part 2 For help with your computer, use the IT ticket: Tech Ticket [Tutorial](https://drive.google.com/a/southerntioga.org/file/d/1kTtRWn04VoqZpFzNKbQzt60ZSsDPxwrY/view?usp=sharing)

What if I need more information?

Watch Mr. Rotella's [video](https://drive.google.com/file/d/1VeLGS5MyMDgcPYu1WmRSdh6Z_4Q-8MUC/view) View the "Remote Learning [Frequently](https://drive.google.com/file/d/1hfy27x5e4yvQbckDIjp43j1rudCgCKqO/view) Asked Question" Sheet.

Remember, this project is due May 27, 2020. Good luck!